# **WSJT6**

## **Návod na použitie**

**10. august 2006**

**Copyright** © **2001, 2002, 2003, 2004, 2005, 2006**

**by**

**Joe Taylor, K1JT**

**Translated by Joe Illés, OM3BC**

#### **OBSAH**

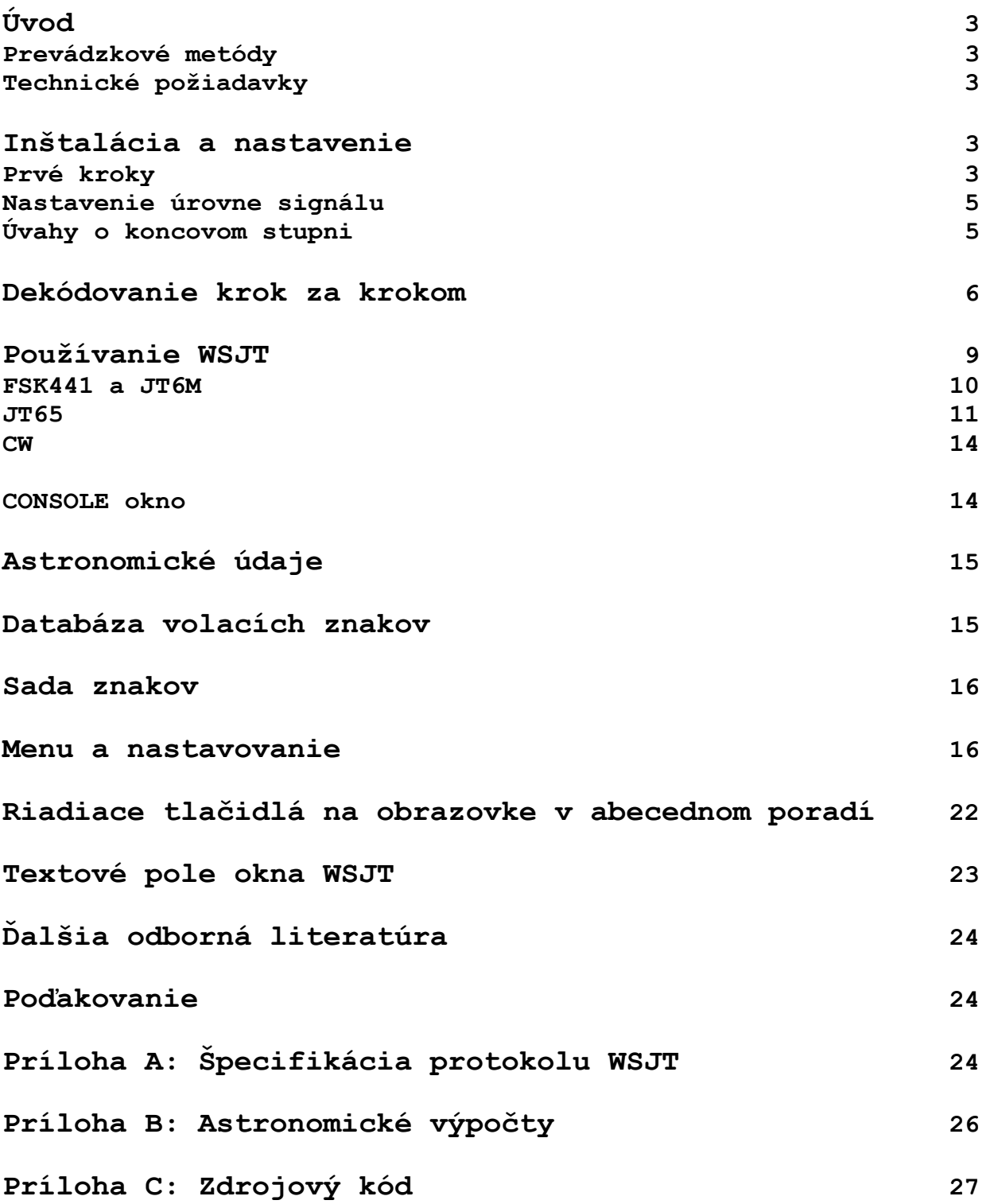

## **Úvod**

WSJT je počítačový program pre rádioamatérov, ktorí sa venujú prekrásnej záľube - prevádzke na VKV a UKV. Môže Ti pomôcť pri realizácii spojenia pomocou odrazov od meteoritických častíc, ktoré trvajú len niekoľko ms alebo pri prijímaní signálov, ktoré sú o 10dB slabšie ako bežné, klasickým spôsobom prijímateľné CW signály.

#### *Prevádzkové metódy*

- **FSK441** pre spojenia cez odrazy od meteorických častíc
- **JT6M** pre spojenie odrazom od meteorických častíc a od ionosféry na 6m
- **JT65** pre prevádzku EME a slabé troposferické odrazy
- **CW** pre EME prevádzku, kde signál a časovanie je generované počítačom

#### *Technické požiadavky*

- SSB transceiver s anténou na jedno pásmo alebo na viac pásiem
- Osobný počítač s OS Windows, Linux alebo FreeBSD
- Procesor s rýchlosťou 800MHz alebo viac a pamäť 128 MB
- Monitor s rozlíšením 800x600 alebo väčším
- Zvuková karta
- Obvod na spínanie PTT pre sériový port, pri používaní Linux alebo FreeBSD, môže byť aj na paralelný
- Prepojovacie káble medzi TCVR a PC na pripojenie zvukovej karty
- Ľubovolný spôsob na synchronizáciu počítačových hodín s presnosťou max.1s

## **Inštalácia a nastavenie**

#### *Prvé kroky*

- 1. Windows: stiahni súbor WSJT595.EXE (alebo novšiu verziu) z adresy: <http://www.physics.princeton.edu/pulsar/K1JT> alebo jeho voľne šíriteľný zdrojový kód z adresy: <http://developer.berlios.de/projects/wsjt/> alebo z európskej adresy: [http://www.vhfdx.de](http://www.vhfdx.de/) . Spusti stiahnutý program, ktorý nainštaluje všetky potrebné súbory na počítač. Doporučený adresár je C:\Program Files\WSJT6, tento však podľa potreby môžeš zmeniť.
- 2. Linux a FreeBSD: stiahni súbor z adresy: [http://developer.berlios.de/projects/wsjt/,](http://developer.berlios.de/projects/wsjt/) ktorý potrebuješ k inštalácii. Ak program existuje k verzii Linuxu, ktorý používaš, tak ho nainštaluj. V opačnom prípade musíš zdrojový kód preložiť. Pomôcky a rady sú v uvedenej knižnici.
- 3. Prepoj TCVR a PC. Ak potrebuješ ďalšie informácie, tak ich môžeš hľadať na internete, prepojenie je identické ako pri PSK31.
- 4. Na spúšťanie programu v prípade Windows stačí dvojklik na ikonu WSJT, v prípade Linuxu alebo FreeBSD napíš do príkazového riadku: python –O wsjt.py. V prípade Windows sa otvoria 3 okná. Sústreď sa na to, pri ktorom máš hore napísané "WSJT6 by K1JT".
- 5. Vyber riadok Options v Setup (pozri obrázky na strane 4). Napíš tam svoju značku a lokátor. Do políčka PTT Port v prípade Windows napíš číslo sériového portu, kde si pripojil interface na spínanie PTT (napr. 1 keď používaš port COM1). Keď používaš VOX, tak tam napíš 0 (nedoporučuje sa pri väčších výkonoch). V prípade Linuxu alebo

FreeBSD, tam napíš meno drivera pre tento port, napr. /dev/ttyS0.

#### **Hlavné okno mód FSK441**

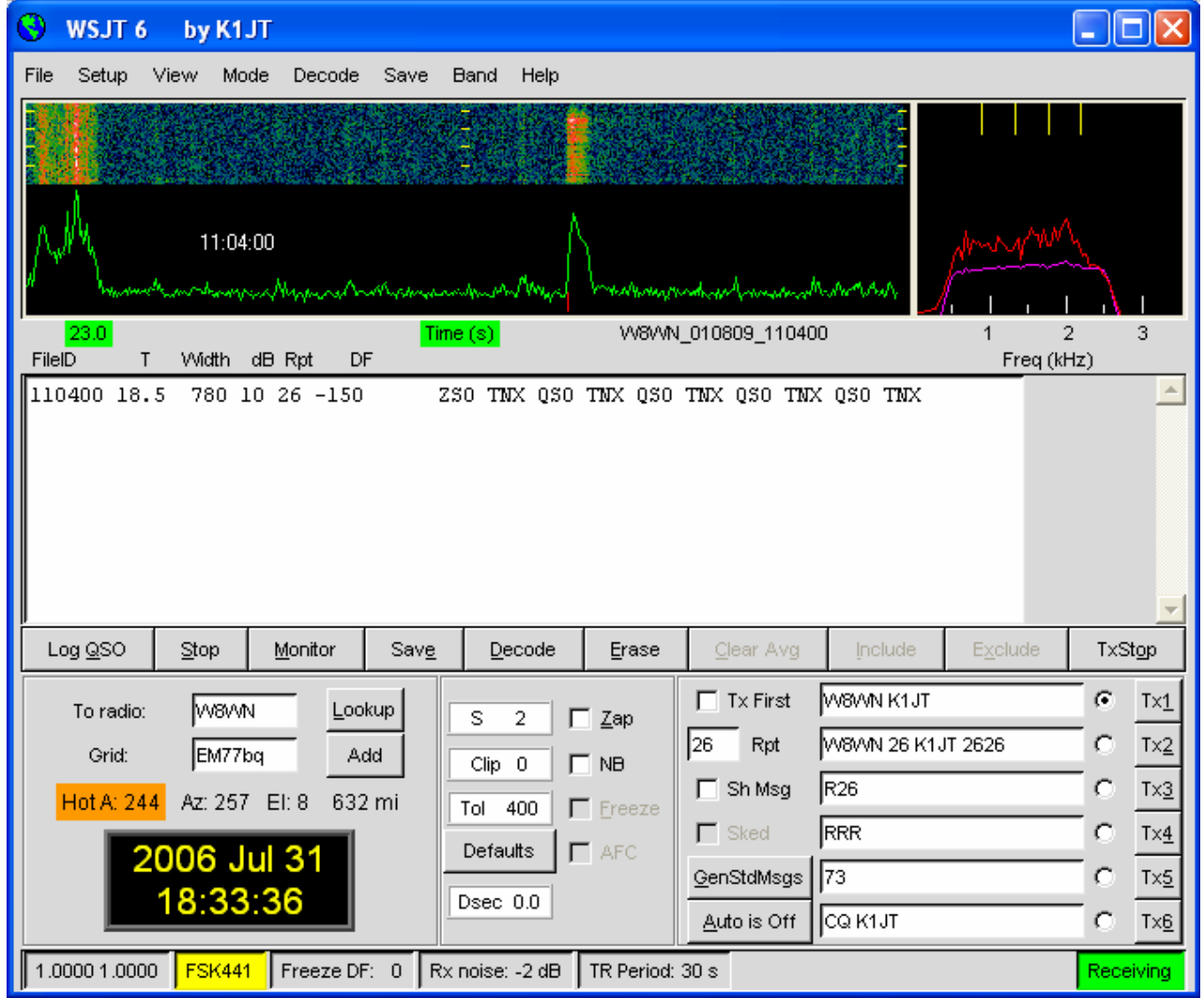

## **Okno výberu**

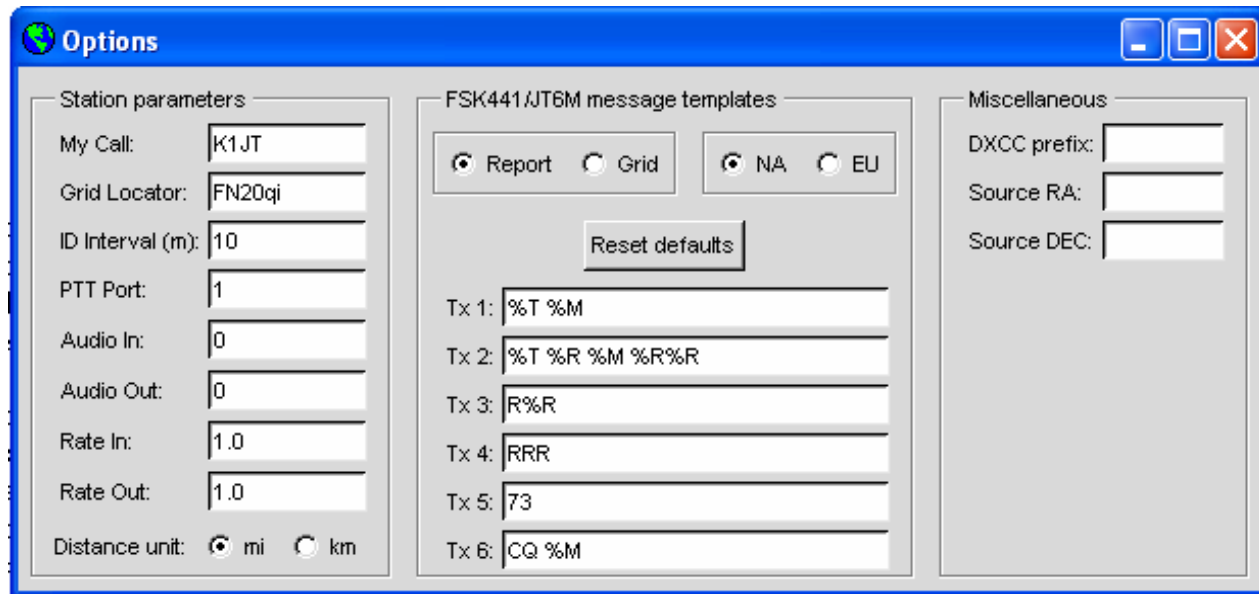

- 6. Zatvor okno **Options** a vyber mód FSK441 so stlačením **F7**. Z menu **File** vyber riadok **Open**. Ak v knižnici RxWav\Sample otvoríš súbor W8WN, tak po dekódovaní uvidíš obrázok ako na 4. strane. Skús pravým tlačidlom na myši kliknúť na odraz, ktorý vidíš okolo 18. sekundy. Sleduj dekódovaný text. Ak klikneš na rušenie, ktoré je asi na prvej sekunde alebo niekde inde po zelenej čiare, tak vidíš iba nečitateľný text. Kliknutím na políčko **Erase**, môžeš dekódovaný text vymazať. Aby si znova dekódoval celý súbor, stačí kliknúť na **Decode**.
- 7. Sleduj prvé dve čísla v spodnej časti okna. Ak program WSJT už určitý čas bežal, tak by tie čísla mali ukazovať hodnotu okolo 1,0000. V prípade, že čísla nedosahujú hodnotu 0,9995 alebo prekračujú 1,0005 znamená to, že tvoja zvuková karta má iný kmitočet vzorkovania ako je potrebných 11025 Hz. V tomto prípade musíš hodnoty, ktoré tam vidíš, napísať do riadkov **Rate in** (prvé číslo) a **Rate out** (druhé číslo) v menu **Options**. Tým program WSJT koriguje nepresný vzorkovací kmitočet tvojej zvukovej karty.
- 8. Je potrebné aby hodiny počítača bežali s presnosťou do 1s. To môžeš docieliť synchronizáciou s presnými hodinami cez internet alebo využitím služby GPS a WWVB.

#### *Nastavenie úrovne vstupného signálu*

- 1. Ak máš v počítači viac zvukových kariet, tak v menu **Options** do políčka **Audio In** a **Audio out** je potrebné napísať číslo driveru. Tieto údaje vidíš v okne **Console** na strane 14.
- 2. Zapni TCVR a nalaď ho na prázdny kmitočet kde počuť len šum.
- 3. Klikni na políčko Monitor
- 4. Vyber z menu **Options** riadok **Rx volume control**. Objaví sa ti nastavovacie okno zvukovej karty.
- 5. Nastav takú úroveň, aby v spodnej časti okna SpecJT indikátor úrovne ukazoval 0dB. Toto číslo sa objaví aj v spodnej časti okna WSJT.
- 6. Zatlač tlačidlo **F7**, aby si zvolil mód FSK441A.
- 7. Vyber z menu **Options** riadok **Tx volume control**, aby sa ti otvorilo okno na nastavenie úrovne výstupného signálu.
- 8. Klikni na **Tx1** v okne WSJT. TCVR má prepnúť na vysielanie a PC začne posielať signál do TCVR.
- 9. Nastav výstupnú úroveň tak, aby vysielač alebo koncový stupeň nebol prebudený.

#### *Úvahy o koncovom stupni*

Program WSJT vytvára pri vysielaní spojitý sínusový signál. Okrem časového intervalu, keď program prevádza identifikáciu s CW, má tento signál maximálnu a konštantnú úroveň. Jeden signál prechádza do druhého bez fázovej zmeny. Z toho vyplýva, že koncový stupeň nemusí mať dobrú linearitu, stačí aj keď pracuje v triede C, bez toho aby spôsobil rušenie. Treba však prihliadať na skutočnosť, že koncový stupeň pracuje o 30 alebo aj viac sekúnd maximálnym výkonom a teda nie ako pri CW alebo SSB. Z tohto dôvodu musíš znížiť výstupný výkon alebo zabezpečiť dodatočné chladenie, aby sa koncový stupeň neprehrial.

Ak si sa už dopracoval až sem, tak si pripravený používať tento program. Nezabudni však na to, že WSJT je veľmi komplikovaný program. K tomu, aby si vedel efektívne využívať všetky jeho vlastnosti ešte potrebuješ nastaviť mnoho vecí . Ak si začiatočník v používaní programu WSJT, tak si v každom prípade prečítaj aj ďalšie časti manuálu.

## **Dekódovanie krok za krokom**

K tomu, aby sme vedeli efektívne využívať program WSJT sa v prvom rade musíme naučiť dekódovať signály. K používaniu tejto časti manuálu potrebuješ získať súbory s príkladmi, ktoré sú na: http://www.physics.princeton.edu/pulsar/K1JT/WSJT6 Samples.EXE pre Windows alebo na http:// www.physics.princeton.edu/pulsar/K1JT/WSJT6\_Samples.tgz pre Linux a FreeBSD. Tieto súbory obsahujú príklady signálov odrazených od meteoritov s prevádzkou FSK441, príklady signálov odrazených od meteoritov a od ionosféry s JT6M a signály JT65 odrazené od mesiaca. Objem týchto súborov je 22MB. Ak nemáš dostatočne rýchly internet, tak uvedené súbory môžeš získať aj na CD. Informácie nájdeš na adrese: <http://www.physics.princeton.edu/pulsar/K1JT/Download.htm> .

- 1. Ak si už program používal, tak vymaž (alebo premenuj) súbor WSJT.INI, aby si program dostal do pôvodného stavu.
- 2. Kopíruj príklady do podknižnice RxWav v knižnici WSJT6. K tomu pod Windows stačí spustiť súbor WSJT6 Sample.exe, pod Linux alebo FreeBSD rozbaľ balík a výsledné súbory kopíruj do knižnice.
- 3. Spusti program. V prípade Windows klikni na ikonu WSJT, pod Linux alebo FreeBSD napíš do príkazového riadku text: phyton –O wsjt.py.
- 4. Program WSJT sa spustí v móde FSK441 (žlté políčko v spodnej časti okna). Zvoľ z menu bod **File/Open** a otvor knižnicu **RxWav\Samples\FSK441**. Klikni dvakrát na prvý súbor menom K5CZD\_050723\_134100.WAV. Súbor sa otvorí a v hornej grafickej časti okna WSJT sa objaví jeho dekódovaný obsah a v strednej časti v textovej časti sa objaví text:

134100 27.4 220 6 26 -21 O1JT 26 K5CZD 2626 K1JT 27 K5CZ #6

Podľa textu súbor obsahuje jeden odraz-"ping" u t=27,4 s, ktorý má dĺžku 220 ms a pomer signálu k šumu (S+N)/N = 6 dB. Môžeš vidieť ako K5CZD posiela report 26 pre K1JT. V prípade módu FSK441 nie je zriedkavé – skôr pravidelné, že na začiatku a na konci vidíš nečitateľný text. Je to spôsobené malou úrovňou signálu. O štruktúre správy môžeš čítať bližšie informácie v ďalšej časti návodu.

- 5. Aby si v knižnici otvoril ďalší súbor, tak klikni na **F6** (alebo cez menu **File/Open next in directory**). Tento súbor obsahuje ako K8EB volá KB4BWW, KC0HLN dáva výzvu a potom volá K1JT, KM5ES pracuje s K1JT, KM5PO volá K1JT a na koniec N9EGT dáva CQ. Dekódovanie jednotlivých časti súboru docielime kliknutím ľavým alebo pravým tlačidlom myši na jednotlivé odrazy v grafickej časti okna. Skús kliknúť aj na miesta kde odrazy nie sú. Vidíš len zmätok písmen. Aby si vymazal textové pole, klikni na **Erase**.
- 6. Otvor znova súbor s názvom KC0HLN. Tento zobrazí text:

001400 6.5 400 15 27 -21 2 CQ KC0HLN EN32 CQ KC0HLN E/31 GQ#GBYLE

Klikni dvakrát na značku KC0HLN a sleduj, čo sa deje s textami v políčkach Tx. Program je pripravený, aby K1JT odpovedal na všeobecnú výzvu od KC0HLN.

7. Aby si zmenil mód na JT6M, stlač **Shift-F7** (alebo pod Linuxom používaj bod **Mode**). V menu **File/Open** otvor knižnicu RxWav\Samples\JT6M a klikni dvakrát na súbor AA9MY. Zbadáš ako AA9MY končí spojenie a prechádza na "73 DE AA9MY".

142300 15.1 1.2 -2 -15 9MY 73 DE AA9MF2

Signál od AA9MY je slabší ako v prípade FSK441. Skús si vypočuť niektorý súbor, aby si mal predstavu ako to znie.

- 8. K dekódovaniu súborov v knižnici JT6M stláčaj tlačidlo **F6**. Tu vidíš ako AC5TM pracuje s K1SIX, AF4O s K1JT a WA5UFH s K0AWU. V jednotlivých súboroch signál nie je počuteľný alebo len slabo, ale je možné ich dekódovať. Druhý súbor od AF4O sa za normálnych podmienok nedá dekódovať, ale skús pravý klik u t = 16,6. Ak si šikovný, tak nájdeš aj niekoľko ďalších dekódovateľných správ po rovnej zelenej čiare. Skús ľavý klik pri t = 7,4 s alebo 9,8 s u prvého súboru s názvom AF4O alebo pri t = 11,6 s u druhého súboru AF4O.
- 9. Aby si zvolil JT65A, zatlač **F8** a potom ak treba, tak vymaž **Freeze**. Teraz sa musíš venovať aj oknu SpecJT, preto si vyber bod View/SpecJT z menu (ak si pred tým okno zatvoril alebo minimalizoval). Keby sa okná WSJT a SpecJT prekrývali, môžeš výšku okna SpecJT znížiť na polovicu. V okne SpecJT nastav rýchlosť vodopádu na 3. Vyskúšaj aj body **Mark T/R boundaries, Flatten spectra, Mark JT65 tones only if Freeze is checked, ďalej JT65 DF axis** v menu **Options** okna SpecJT. Otvor knižnicu JT65A v menu **File/Open** a otvor súbor menom F9HS. Grafická časť okna SpecJT ukazuje znečistené spektrum s rušením po 100 Hz a okrem toho môžeš vidieť aj viac interferencií. Popritom v hlavnom okne WSJT môžeš vidieť silný synchronizačný signál a dekóder zobrazuje text:

074800 1 -23 2.7 363 5 
$$
^*
$$
 K1JT F9HS JN23 1 10

- 10.Klikni dvakrát v textovom poli na značku F9HS. Značka sa objaví v poli To radio a program vyhľadá v databáze lokátor, čo dosadí do patričného pola, zároveň odkazy v Tx pripraví na začatie spojenia s F9HS. Pretože F9HS volá K1JT, na vysielanie pripraví text Tx2 (v prípade CQ, Tx1). Ak máš dostatočne rýchly počítač, tak táto procedúra prebehne skôr ako sa končí prijímací interval a môžeš včas začať vysielať.
- 11.Aby si otvoril ďalší súbor, stlač F6. V okne WSJT na červenej čiare uvidíš malý výbežok a vidíš ako G3FPQ volá W7GJ.

131900 1 -25 1.5 42 3 \* W7GJ G3FPQ IO91 1 0

12.Stlač Shift-F8 aby si prepol dekóder na JT65B (v Linuxu používaj Mode). Cez File/Open otvor knižnicu JT65B a vyber súbor s názvom DL7UAE. Vodopád v okne SpecJT ukazuje niekoľko slabých signálov a jedno silné rušenie na kmitočte DF = 783 Hz. Signály na DF = 223 a DF = 244 Hz teraz skúmaj bližšie, pretože majú typický priebeh QSB, čo ukazuje na silný libračný fadding, ktorý je bežný pri prevádzke na 2 m. Program vyberá signál na DF = 223 Hz ako najsľubnejší, preto v textovom poli uvidíš text ako DL7UAE odpovedá na CQ od K1JT.

Červená čiara ukazuje aj ďalší, menší výbežok. Skús dekódovať aj toho druhého volajúceho. (Ak nepochodíš, tak pomoc nájdeš nižšie v bode 19 tohto návodu.)

13.Ak si pripravený pokračovať, tak vymaž **Freeze** a **AFC** (môžeš kliknúť aj na **Erase** a **Clr Avg**) a stlačením **F6** prejdi na ďalší súbor v knižnici. Zelená čiara ukazuje nepríjemné SSB rušenie, ktoré sa začína na t = 5,3 s. (Skús vypočuť zvukový záznam.) Môžeš počuť aj rytmické rušenie z pásma, čo tiež môžeš jasne vidieť aj na zelenej čiare. Našťastie na vodopáde môžeš vidieť, že okolie signálu JT65 je čisté a prorgram WSJT bez problémov dekóduje signál na DF = 46 Hz, ako EA5SE posiela report pre K1JT:

Teraz skús dvakrát kliknúť na synchronizačný signál na vodopáde alebo na špičku na červenej čiare v grafickej časti okna WSJT. V obidvoch prípadoch je výsledok rovnaký. Program nastaví DF na zvolený kmitočet, zapne Freeze a Tol = 50 Hz. Tým docieliš, aby dekodér pracoval efektívnejšie. Na červenej čiare vidíš, že šírka pásma /tu program hľadá synchronizačný signál/ sa nastaví na ±50 Hz okolo kmitočtu, čo určí Freeze DF. Aktuálnu šírku pásma ukazuje úsek zelenej farby na hornej časti okna SpecJT. Nad úsekom sú farebné bodky, kde zelené ukazujú stred pásma a šírku pásma, ktorú používa JT65 a červené bodky ukazujú kmitočty skrátených správ.

- 14.Otvor ďalší súbor s **F6**. Vidíš ako EA5SE vysiela RRR pre K1JT. Oranžové a fialové krivky v grafickom poli hlavného okna jasne ukazujú rozdielne fázy signálu. V okne SpecJT na vodopáde jasne vidíš dva rozdielne kmitočty skrátenej správy, čo je v súlade so synchronizačným signálom s druhou červenou bodkou. Teraz stlač znova F6, aby si videl ako EA5SE vysiela záverečné 73 pre K1JT.
- 15.Vypni **Freeze** a stlač znova **F6**. Vodopád pravdepodobne ukazuje synchronizačný signál pri DF = 22Hz so silným libračným fadingom. Dekodér ukazuje ako EI4DQ vysiela report OOO pre K1JT. Klikni na synchronizačný signál v niektorom okne a stlač **F6**. Jednoznačné je, že EI4DQ prijal OOO od K1JT a teraz dáva RO.
- 16.Vypni **Freeze**, zapni **AFC** a stlač **F6**. V pásme vidíš dve rušenia, ale WSJT ich ignoruje a vyhľadá platný synchronizačný signál pri DF = 223 Hz a dekóduje ako IK1UWL dáva report OOO pre K1JT. Vypni AFC a stlač Decode. Zbadáš, že na konci riadku sa predposledné číslo zmení z 1 na 0. To znamená, že dekodér k dekódovaniu potrebuje AFC. Dvojitým kliknutím na synchronizačný signál a stlačením F6 sa presvedčíme, či IK1UWL prijal RO a odpovedá s RRR. Pretože je to skrátená správa, môžeš ju vidieť na vodopáde a dekodér ju dekóduje korektne. Teraz K1JT pošle 73 aby signalizoval, či je spojenie kompletné.
- 17.Vypni Freeze a AFC a stlač F6, aby si našiel RU1AA ako zadáva všeobecnú výzvu. RU1AA má veľmi silný signál, preto ho môžeš počuť aj uchom ak si dáš prehrať súbor. V nasledujúcich periódach K1JT rýchle urobí spojenie aj napriek rušeniam, ktoré sa preženú cez prenášané pásmo. Za skrátenými správami vždy vidíš "?", ak nemáš zapnutý Freeze a Tol je väčší ako 100 Hz. Zapnúť Freeze a Tol to sú úkony, ktoré by si mal vždy urobiť, aby dekódovanie bolo rýchlejšie a spoľahlivejšie. RU1AA končí spojenie správou "TNX JOE -14 43", aby informoval K1JT, že jeho synchronizačný signál mal úroveň -14 dB. Pretože správa sa nezačala s dvomi volacími značkami (alebo s CQ alebo QRZ a jednou značkou), je to považovaná ako všeobecná správa, ktorá môže mať najviac 13 znakov, preto v tomto prípade posledná "3" chýba.
- 18.Vypni Freeze a stlač opäť F6. Ďalšia veľká ruská stanica RW1AZ/1 odpovedá na všeobecnú výzvu od K1JT. Zapnutím Freeze a opätovným kliknutím na F6 vidíme ako v ďalších 3 periódach RW1AZ/1 dáva "RO", "73" a "-19TNXQSO 73".
- 19.Podarilo sa Ti dekódovať ďalšiu volajúcu stanicu v súbore DL7UAE ? Ak áno, tak Ti gratulujem. Ak nie, tak vypni Freeze a vráť sa na súbor DL7UAE. Klikni na menšiu špičku na červenej čiare a zapni Freeze a Tol nastav na 10. Stlač Decode a mal by si vidieť, ako SP6GWB s dobrým signálom volá K1JT. Synchronizačný signál DL7UAE a SP6GWB je od seba len na 22 Hz, preto prenášané pásma signálov týchto staníc sa prekrývajú. I napriek tomu dekodér prijíma obidvoch, čo je výsledok jeho schopnosti účinnej opravy chýb.
- 20.Keď máš v pamäti súbor DL7UAE, Freeze máš zapnuté a Tol = 10 Hz, skús stlačením **F2** otvoriť **Options** a prepísať značku na tvoju alebo na hocijakú inú. Zavri **Options**

a skús dekódovať znova SP6GWB. Určite sa Ti to nepodarí, pretože úspešný výsledok dekódovania je výsledkom hlbkového hľadania. Táto metóda bude vysvetlená nižšie.

Teraz sme ukončili časť dekódovania krok za krokom.

## **Používanie WSJT**

Podľa tradičných kritérií k platnému spojeniu treba vymeniť značky, report, prípadne ďalšie informácie a tieto potvrdiť. Program WSJT bol napísaný tak, aby sledoval uvedené zvyklosti a napomáhal k uskutočneniu minimálneho spojenia za sťažených podmienok. Doporučený postup je nasledujúci:

- 1. Ak si neprijal obidve značky od protistanice, tak vysielaj obidve značky.
- 2. Ak si ich prijal, odpovedaj obidvomi značkami a reportom
- 3. Ak si prijal Značky s reportom, tak odpovedaj s R a reportom
- 4. Ak si prijal R s reportom tak odpovedaj s RRR
- 5. Ak si prijal RRR, tak toto už znamená, že spojenie je kompletné, ale aby to vedela aj druhá strana, tak odpovedaj s 73 alebo inou správou, z čoho protistanica bude vedieť, že spojenie je ukončené.

V niektorých častiach sveta alebo pri niektorých módoch môže byť táto procedúra odlišná. Procedúru si môžeš prečítať, keď stlačíš **F5**.

Aby si pripravil štandardné texty, napíš značku protistanice do pola **To radio** a klikni na **Lookup** a potom na **GenStdMsg**. Ak **Lookup** nenájde zapísanú volaciu značku v súbore CALL3.TXT, tak lokátor môžeš napísať aj ručne. Ak ste sa dohodli kto bude dávať prvý, tak podľa toho nastav políčko **Tx First**. Teraz vyber text, ktorý chceš vysielať, kliknutím na krúžok vedľa textu. Klikni na **Auto**, čím spustíš časovač na automatické prepínanie príjemvysielanie. Vybraný text môžeš zmeniť aj počas vysielania , a to tým že, klikneš na štvorček vedľa textu.

Priebežné spektrum prijímaného signálu môžeš vidieť v okne SpecJT. Grafické znázornenie spektra v prípade FSK441 a JT6M beží vodorovne a v prípade JT65 zvisle (ako vodopád). V hornom pravom rohu okna môžeš nastaviť rýchlosť zobrazenia.

Na konci každej prijímacej periódy dekodér v okne WSJT zobrazí niekoľko vlastností prijatého súboru. Príklad pre JT6M môžeš vidieť na nasledujúcej strane, pre FSK441 na strane 4 a pre JT65 na strane 12. Na grafickej časti okna program ukazuje silu signálu alebo čas, ostatné čiary - spektrálne zloženie signálu alebo synchronizačný signál, podľa prevádzkového módu.

Pod grafickou časťou sa nachádza textová časť, kde sa objaví dekódovaný text, ktorý sa kumulatívne zapisuje do súboru ALL.TXT. V textovom riadku okrem prijatej správy vidíš údaj DF čo je priemerový rozdiel medzi kmitočtom prijímača a vysielača. Presnosť tohto údaja je ±25 Hz pri FSK441, ±10 Hz pri JT6M a ±3 Hz pri JT65. Táto tolerancia je potrebná k tomu, aby bol údaj stabilný počas spojenia, pretože určitý posun nastane v dôsledku nestability oscilátorov alebo na trase medzi vysielačom a prijímačom.

Ak v textovom poli klikneš dvakrát na hociktorú značku, tak táto značka sa dostane do políčka **To radio**. Program v databáze značiek vyhľadá lokátor uvedenej stanice a zapíše do pola **Grid**. Značku zapíše do **Tx1** a **Tx2**. Ak je v riadku pred značkou CQ, tak na vysielanie vyberie **Tx1**, v opačnom prípade **Tx2**. Ak máš v **Setup**-e povolené **Double-click on callsign sets TxFirst**, tak nastaví **Tx First** podľa času na začiatku riadku.

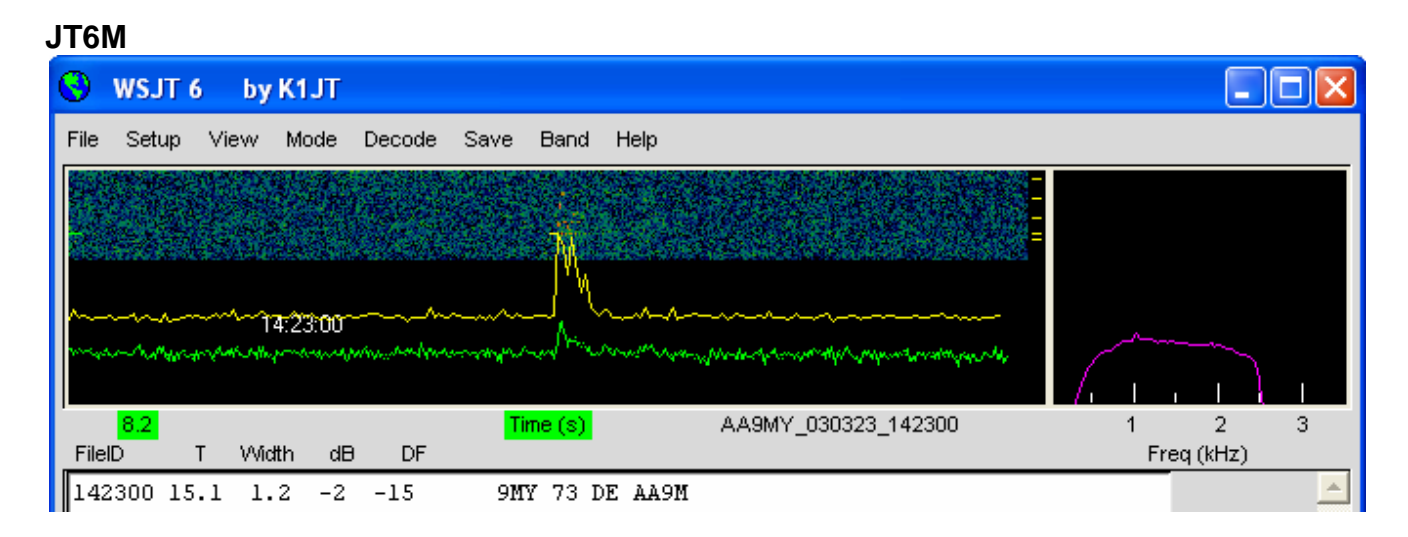

#### *FSK441 a JT6M*

Prevádzkový mód FSK441 a JT6M používa časovanie 30 s. Po ukončení času príjmu, program preskúma prijatý signál a hľadá v ňom možné odrazy od meteoritov. Odrazy môžeš počuť a na grafickej časti okien vidieť jasné, farebné plochy, ako aj výbežky na zelenej čiare. Od každého odrazu sa objaví v textovej časti okna jeden, alebo viac riadkov s textom. Kliknutím na grafickú časť okna môžeš dekódovať odrazy jednotlivo. Toto môžeš spraviť aj v reálnom čase, keď budeš klikať na grafickú časť v okne SpecJT. V tomto prípade získaš dekódovaný text ešte pred skončením prijímacieho intervalu. Získaš tak dostatok času na to, aby si pripravil štandardné texty na vysielanie.

Program WSJT je schopný kompenzovať frekvenčný rozdiel medzi vysielačom a prijímačom. Tento rozdiel v prípade FSK441 a JT6M môže byť maximálne ±400 Hz. Túto toleranciu môžeš znížiť v poli **Tol**. Parametre dekodéra môžeš hocikedy zmeniť tak, že pravým alebo ľavým tlačidlom na myši klikneš na odpovedajúce políčko. Parameter **S** určí spodnú hranicu úrovne signálu (v dB), na ktorú dekodér reaguje. **Clip** nastavuje úroveň imunity na rušenia v rádioamatérskom pásme. Hodnotu **Clip** môžeš zvýšiť, keď statické rušenie produkuje príliš veľa falošných textov. Všetky tieto parametre môžeš vrátiť na prednastavené hodnoty kliknutím na **Defaults**.

Ak rozdiel uvedený v stĺpci DF je väčší ako ±100 Hz doporučuje sa tento rozdiel vykompenzovať tak, že zapneš na TCVR RIT alebo Split. Počas spojenia by si však nemal meniť kmitočet vysielača, pretože sa protistanica pravdepodobne snaží podobným spôsobom naladiť kmitočet prijímača.

V prípade, že máš zapnutý mód JT6M, tak dekodér okrem zelenej čiary /zobrazujúcej priemernú úroveň šumu/ vytvorí aj ďalšiu žltú čiaru, ktorá premieta úroveň synchronizačných impulzov. Program v tomto prípade hľadá silné, krátke odrazy od meteoritov, ale aj slabé dlhotrvajúce signály odrazené od ionosféry. Kliknutím ľavého tlačidla na myši dekódujeme úsek 4 s okolo kliknutého miesta, pravým 10 sekundový. Tak ako pri FSK441 aj pri JT6M môžeš experimentovať a klikať aj na také miesta, kde na prvý pohľad nič nie je. Zistíš, že niekedy môžeš získať informácie aj také, ktoré sú zakryté šumom. Je to preto, lebo dekodér JT6M dokáže spracovať aj podstatne slabšie signály ako FSK441.

V prevádzkovom móde FSK441 a JT6M sa štandardné texty generujú podľa šablóny, ktorá je uložená v **Setup/Option**. Tieto šablóny môžeš editovať podľa potreby, ale so zachovaním konvencie používanej ostatnými amatérmi. Prednastavené šablóny odpovedajú zvyklostiam v Severnej Amerike a v Europe. Ak okno zatvoríš, šablóny sa uložia a pri opätovnom používaní programu šablóny nemusíš znova prepisovať. Za normálnych okolností by jedna správa nemala obsahovať viac znakov ako 28. Podporované znaky sú: 0 1 2 3 4 5 6 7 8 9 A B C D E F G H I J K L M N O P Q R S T U V W X Y Z . , / # ? \$ a medzera.

Pri prenose niekoľkých jednoduchých správ FSK441 používa takzvané skrátené správy. Prenos týchto správ môžeš povoliť zapnutím **Sh Msg**. Medzi podporované skrátené správy patrí R26, R27, RRR a 73. Pri vysielaní týchto správ program generuje trvalý jednotónový signál, ktorý má kmitočet 882, 1323, 1764 a 2205 Hz. Keď je však na pásme hustá prevádzka, nemusí byť jasné, kto komu tieto skrátené správy posiela, preto je lepšie používať klasický spôsob a k týmto správam pridať značku alebo aspoň časť značky.

Priebeh typického minimálneho spojenia s FSK441 a JT6M:

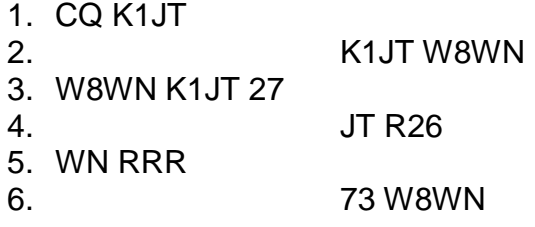

Prejdi na ďalšiu správu len vtedy, keď si prijal kompletnú informáciu od protistanice.

#### *JT65*

Prevádzkový mód JT65 má tri verzie JT65A, JT65B a JT65C. Tieto sa líšia od seba vzdialenosťou medzi jednotlivými kmitočtami. O podrobnostiach sa môžeš dozvedieť viac v prílohe A na strane 24. Toho času sa JT65A používa na 50 MHz (a na KV), JT65B na 144 a 432 MHz a JT65C na 1296 MHz a na vyšších kmitočtoch. Citlivosť verzie B a C je o niečo nižšia ako verzie A, ale na druhej strane sú menej citlivé na zmenu kmitočtu a na libračný fading.

Na príjem a vysielanie sa používa perióda s dĺžkou 60 s. Zo spôsobu kódovania vyplýva, že prijatý signál môže byť analyzovaný len na konci periódy. Ako vyplýva z obrázku na nasledujúcej strane, za výsledok dostaneš grafický výstup. Tu sú čiary červenej, modrej a zelenej farby. Tieto čiary reprezentujú výsledok snahy dekodéra zosynchronizovať prijem s vysielaným signálom. Synchronizácia času a kmitočtu je bezpodmienečne nutná k úspešnému dekódovaniu textu. S parametrom Sync môžeš určiť minimálnu úroveň synchronizačného prahu. Úspešnú synchronizáciu signalizuje ostrá špička na červenej čiare a širšia na modrej čiare. Tieto špičky ukazujú rozdiel času a kmitočtu medzi prijímačom a vysielačom (DT a DF). Signál vzhľadom na prebehnutú vzdialenosť má spozdenie približne o 2,5 s a väčšinou aj dopplerov posun kmitočtu. K týmto prirodzeným posuvom sa pripočítajú aj rozdiely v kmitočte a v čase, ktoré vyplývajú z nepresností na strane prijímača a vysielača.

JT65 toleruje nepresnosť v kmitočte ±600 Hz. Ak je rozdiel väčší, tak červená špička je už

mimo grafického pola. V takýchto prípadoch pomocou RIT alebo Split musíš kmitočet prijímača upraviť. Toto je nutné predovšetkým na 432 MHz, kde dopplerov posun môže byť až niekoľko kHz. V takýchto prípadoch je nastavenie správnych kmitočtov pomocou RIT alebo Split bezpodmienečne nutné. Ak dekodér už raz nasynchronizoval na vysielaný signál, je veľmi účelné kliknúť na špičku na červenej čiare a zapnúť **Freeze** a **Tol** zredukovať na ±100 Hz. V tomto prípade dekodér hľadá synchronizačné impulzy okolo **Freeze DF** a len do vzdialenosti **Tol**. V takýchto prípadoch je dekódovanie textu rýchlejšie a spoľahlivejšie. Niekedy sa stáva, že na SpecJT vidíš synchronizačný tón (zvislá čiara), ale dekódovanie je neúspešné. V takýchto prípadoch klikni dvakrát na synchronizačný tón v okne SpecJT. Toto má za výsledok, že program **Freeze DF** nastaví na potrebný kmitočet, zapne **Freeze**, **Tol** nastaví na hodnotu ±50 Hz a spustí dekódovanie. Takýmto spôsobom dokážeš rýchlo dekódovať viac staníc, ktorí majú rôzne **DF**. V hornej časti okna SpecJT sa objavia znaky, kde prvá zelená bodka ukazuje hodnotu **Freeze DF**, úsek pod nim šírku pásma **Tol**, druhá zelená bodka ukazuje potrebnú šírku pásma na prenos údajov a červené bodky ukazujú kmitočty používané pri prenose skrátených správ.

JT65 používa viacúrovňovú dekódovaciu procedúru. Ako to presne funguje sa môžeš dozvedieť po stiahnutí súboru <http://physics.princeton.edu/pulsar/K1JT/JT65.pdf> . Ak je mäkký Reed Solomon dekodér neúspešný, tak program skúsi takzvané hlboké hľadanie. Toto spočíva v tom, že program vytvorí hypotetické správy, kde kombinuje volacie značky z databázi CALL3.TXT, CQ a QRZ s vlastnou značkou, pridá FEC tak, aby dostal správu, ktorá by bola vysielaná. Potom spektrálny priebeh týchto správ porovnáva s prijímaným spektrálnym priebehom. Ak je výsledok porovnania pozitívny, tak správu považuje za prijatú a zobrazí sa v textovom okne. Aby bol tento spôsob účinný a efektívny, je potrebné databázu priebežne aktualizovať a nové značky dopisovať.

Okrem hodnôt DT a DF, riadok dekódovaného textu obsahuje aj úroveň synchronizačného signálu porovnaného so šumom (šumovým výkonom so šírkou pásma 2500Hz) v dB, ako aj W, čo je šírka pásma synchronizačného signálu. Znak, ktorý nasleduje za W signalizuje polohu synchronizačného signálu. Ak sa jedná o normálnu správu, tak je tam \*, ak však správa obsahuje report tak je tam #. Na konci riadku sú dve čísla, z ktorých prvé ukazuje že mäkká Reed Solomon detekcia je úspešná (1) alebo neúspešná (0) a posledné ukazuje úspešnosť hlbokého hľadania. Tu môže byť číslo od 0 do 10. Skrátené správy takéto čísla neprodukujú.

Ak sa dekodér správne nasynchronizuje na prijímaný signál, tak výsledok príjmu pridá do databázy. Z jednotlivých dekódovaných častí signálu sa môže vytvoriť jeden dekódovateľný aj vtedy, keď jednotlivé časti sami o sebe sú nedekódovateľné (napr. QSB, krátkodobé rušenie na strane príjmu atď.). Výsledok sa objaví v textovom poli Average.

Táto metóda samozrejme má aj takzvanú sivú zónu, kde dekodér síce nájde riešenie, ale len s určitou istotou. V takýchto prípadoch dekodér na koniec riadku napíše "?". V tomto prípade musí rozhodnúť operátor, či je výsledok správny alebo nie. Zo spôsobu kódovania vyplýva, že výsledok nebude obsahovať len zámeny znakov (akoby preklepy) ale bude tam úplne iná značka alebo lokátor. Čím viac skúseností získaš s vyhodnocovaním grafických a numerických výsledkov, o to lepšie si schopný odhaliť falošné výsledky dekódovania. Ak nemáš istotu, či je výsledok správny, tak počkaj na ďalšiu periódu. Málokedy sa totižto stáva, aby boli falošné výsledky dvakrát za sebou rovnaké.

Ak máš chuť a odvahu, môžeš vyskúšať rôzne spôsoby dekódovania. Ak vyberieš možnosť **Decode/JT65/Only EME calls**, tak hlboké hľadanie (Deep Search) berie z databázy len tie

značky, ktoré sú označené ako EME stanice. Aktivácia bodu **No Shorthands if Tx1** znamená, že dekodér nebude hľadať skrátené správy keď vysielaš Tx1. Bod **Decode/JT65** má štyri podbody – **No Deep Search**, zakazujúci hlboké hľadanie, **Normal Deep Search**, ten síce povoľuje hlboké hľadanie, ale výsledok vypíše len vtedy, keď je pravdepodobnosť úspešnosti väčšia ako 3. **Aggressive Deep Search** povoľuje hlboké hľadanie a výsledok vypíše do úrovne úspešnosti 1. Posledný spôsob je **Include Average in Aggressive Deep Search**. V tomto prípade k hľadaniu využije aj výsledok procesu average. Ak pracuješ s konkrétnou stanicou, môžeš zapnúť **Sked**. V tomto prípade sa výsledky hlbokého hľadanie neobjavia, pokiaľ nie sú v súlade s konkrétnym spojením.

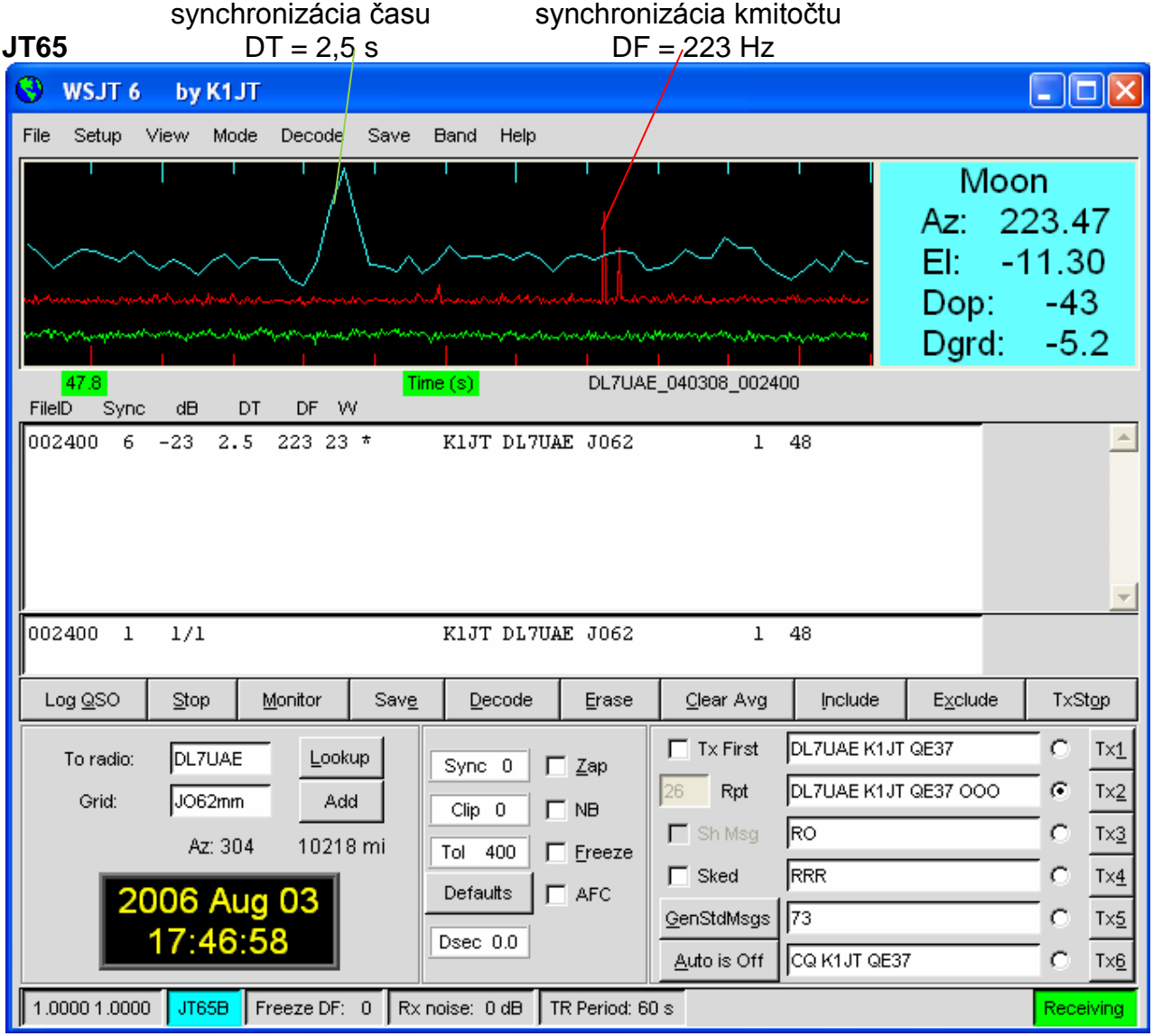

Správa v JT65 má tri základné formy:

- 1. Obsahuje pole s počtom od 2 do 4, toto bude vysvetlené neskôr
- 2. Obecná správa, ktorá obsahuje maximálne 13 znakov
- 3. Špeciálne skrátené správy: RO, RRR a 73

Štyri časti správy podľa 1. pravidla obyčajne obsahujú dve volacie značky lokátor a report OOO. Prvá volacia značka môže byť nahradená textom CQ alebo QRZ. Lokátor môže byť nahradený prefixom čo nasleduje "/", sufixom pred ktorým je "/", reportom v tvare –NN alebo

R-NN alebo s textom RO, RRR alebo 73. Značka – v reporte je povinná a číslo musí byť dvojmiestne v rozsahu 01 až 30. Zabudovaný zoznam prefixov je v menu Help. Ak tam potrebný nenájdeš, môžeš ho dopísať v Setup/Options.

Priebeh spojenia s výmenou minimálnych informácií môže vyzerať takto:

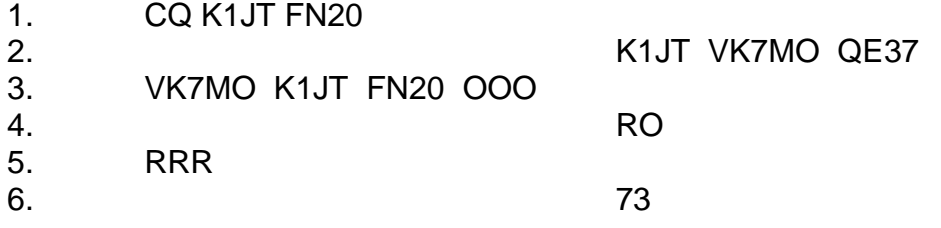

Pri veľkom pile-up-e 3. 4. a 5. Správa môže mať tvar:

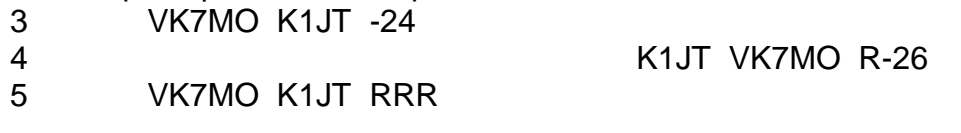

Príklady ako môžu vyzerať jednotlivé správy:

CQ ZA/PA2CHR CQ RW1AY/1 ZA/PA2CHR K1JT K1JT ZA/PA2CHR OOO QRZ K1JT FN20

Skrátené správy sú účinnejšie, lebo k ich dekódovaniu stačí asi o 5 dB slabší signál. (Dokonca ich dekódovanie je možné aj sluchom alebo vizuálne na SpecJT). Ak sa správa začína s RO, RRR alebo 73, táto správa sa vysiela ako skrátená. Ak zloženie správy odpovedá pravidlám podľa bodu 1, táto správa sa zakóduje podľa týchto pravidiel. Ak má správa inú štruktúru, tak sa berie ako všeobecná a prvých 13 znakov sa zakóduje. Práve posielaná správa je uvedená v spodnej časti okna WSJT. Pozadie je v prípade vysielania štandardnej správy - žlté, v prípade skrátenej - modré a v prípade všeobecnej - červené. Týmto môžeš prekontrolovať či si neprekročil počet znakov 13.

#### *CW*

Program v tomto móde zachováva zvyklosti, ktoré sú zabehnuté medzi amatérmi. Časový interval vysielania a príjmu je 1, 2 alebo 2,5 minút. Program generuje CW signál s kmitočtom 800 Hz a s rýchlosťou 15 WPM. Štruktúra je podľa pravidiel EME. Prepínanie príjemvysielanie sa deje automaticky, ale príjem signálov je už vecou operátora. Časovanie je možné zmeniť kliknutím na políčko v spodnej strednej časti okna WSJT. Najčastejšie používané časovanie je 1 min. na 50 MHz, 1 alebo 2 min. na 144 MHz, 2,5 min. na 432 MHz atď.

## **Console Okno**

Toto okno vypisuje informácie, ktoré vznikajú pri spúšťaní programu a pomáha pri diagnostike poruchy. Po spustení Windows vygeneruje podobné okno ako to vidíš na ďalšej strane. Ak tvoj počítač používa viac zvukových kariet, tak môžeš vidieť, ktorú kartu bude program používať. Ak Ti to nevyhovuje, tak v menu **Setup/Options** v bodoch **Audio In** a **Audio Out**, môžeš nastaviť kartu, ktorú má program používať.

**Console**

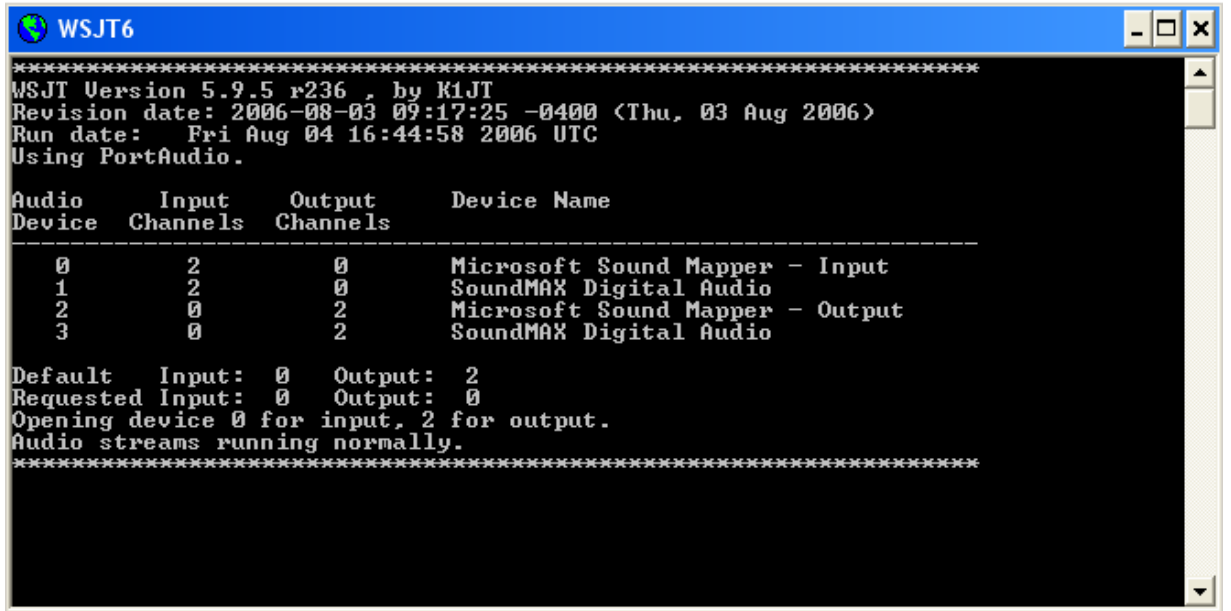

## **Astronomické údaje**

Pri prevádzke JT65 Ti toto okno poskytuje veľa užitočných informácií k sledovaniu Mesiaca, k ladeniu TCVR a o aktuálnej kvalite cesty. Toto okno môžeš otvoriť, keď v hornom riadku klikneš na View/Astronomical data. Toto okno poskytuje informáciu o polohe (Az a El) Mesiaca z pohľadu tvojho a z pohľadu protistanice, o polohe Slnka a o polohe obecného zdroja, ktorý môžeš určiť v **Setup/Options**. Jeho rektascenziu treba napísať formátom mm:hh:ss do poľa RA a deklináciu do poľa DEC formatom dd.dd. Okno ďalej vypisuje dopplerov posun a časovú zmenu posuvu medzi tebou a protistanicou, ako aj vlastného signálu (DX a Self). RA a DEC je pre Mesiac daný, pre Source určíš sám. Posledné tri riadky poskytujú informácie o teplote kozmického pozadia Tsky, o geometrickom natočení polarity signálu DPol, o zdanlivom polomere Mesiaca v oblúkových minútach a o degradácii signálu oproti ideálnemu, ktorý by bol počuteľný v prípade, keby Mesiac bol v perigeu (v prízemí) a pred kozmickým pozadím s nízkou teplotou.

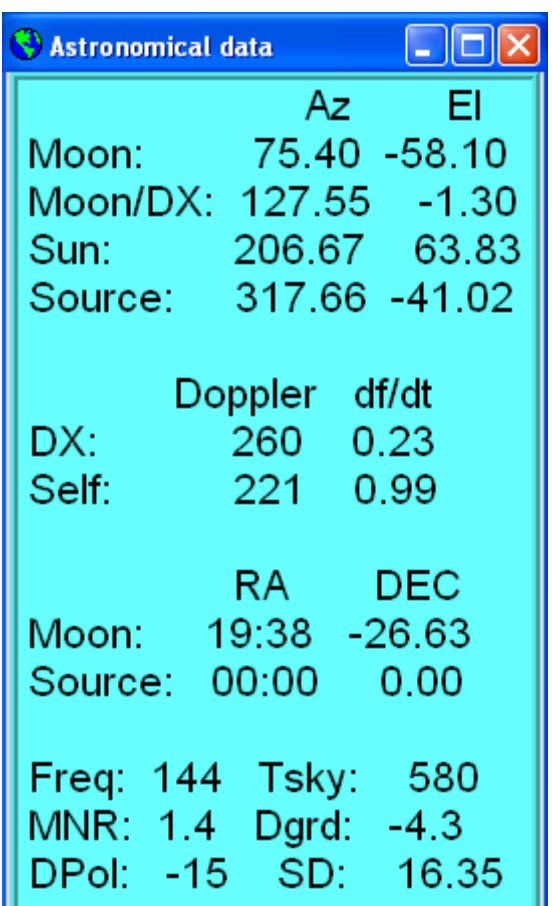

## **Databáza volacích značiek**

K tomu aby bol program WSJT čo najľahšie použiteľný, je pribalený aj súbor CALL3.TXT Tento súbor obsahuje databázu volacích značiek asi 4800 amatérov, o ktorých je známe, že používajú program WSJT. Túto databázu môžeš rozširovať aj sám, a tým si ju prispôsobiť vlastným potrebám. Túto databázu momentálne udržuje DL8EBW a môžeš ju získať na adrese: [http://www.dl8ebw.de/DATABASE/database.html.](http://www.dl8ebw.de/DATABASE/database.html)

## **Sada znakov**

V programe WSJT môžeš zvoliť veľkosť znakov, ako aj farbu pozadia pre jednotlivé polia. Parametre popisuje súbor wsjtrc.win pre Windows alebo súbor wsjtrc pre Linux alebo FreeBSD. Tento súbor obsahuje zhruba toto:

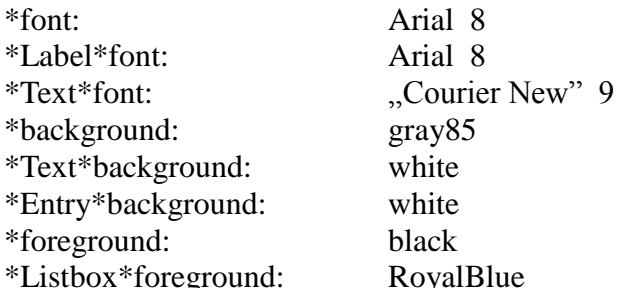

Tento text môžeš upravovať obyčajným textovým editorom. Doporučujem pred úpravou urobiť bezpečnostnú kópiu, tak sa hocikedy môžeš vrátiť k pôvodným hodnotám.

## **Menu a nastavovanie**

#### *File*

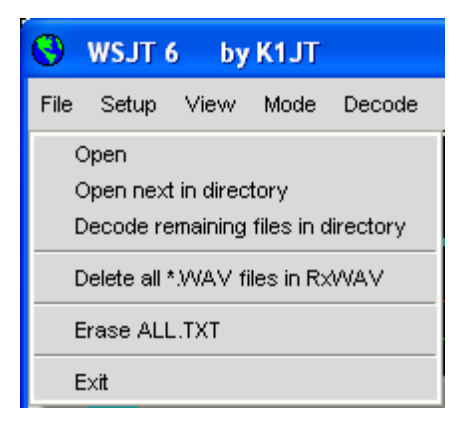

**Open**: Otvorí a dekóduje súbor. Súbor musí byť obyčajný 8 alebo 16 bitový mono zvukový záznam so vzorkovacím kmitočtom 11025 Hz.

**Open next in directory (F6)**: Otvorí a dekóduje nasledujúci súbor, nachádzajúci sa v knižnici

**Decode remaining files in directory (Shift-F6)**: Všetky nasledujúce súbory otvorí a dekóduje

**Delete all \*.WAV files in RXWav**: Vymaže všetky wav súbory v knižnici RxWav

**Erase ALL.TXT**: vymaže súbor ALL.TXT

**Exit**: opustí program

*Setup/Options* (pozri obrázok na strane 4)

**My Call**: Sem napíš svoju značku

**Grid Locator**: Sem napíš svoj 6 miestny WW lokátor

**ID Interval (m)**: Čas medzi vysielaním identifikácií stanice. Hodnota 0 potlačí vysielanie Identifikácie.

**PTT Port**: V prípade Windows sem napíš číslo sériového portu, cez ktorý prepínaš príjem a vysielanie. V prípade Linux alebo FreeBSD napíš meno driveru, napr. /dev/ttyS0.

**Audio In, Audio Out**: Ak máš viac ako jednu zvukovú kartu, tak sem napíš číslo portu karty ktorú chceš používať. ( pozri obrázok Console na strane 15.)

**Rate In**: Ak je v ľavom spodnom rohu okna WSJT prvé číslo menšie ako 0,9995 alebo je väčšie ako 1,0005, tak toto číslo napíš sem.

**Rate out**: Ak je v ľavom spodnom rohu okna WSJT druhé číslo menšie ako 0,9995 alebo je väčšie ako 1,0005, tak toto číslo napíš sem.

**Distance unit**: Vyber si vzdialenosť v km alebo v míľach

**Report/Grid**: Vyber si či v prípade FSK441 alebo JT6M do štandardných textov chceš dosadiť lokátor alebo report

**NA/EU**: Určí, či štandardné texty sú generované podľa zvyklostí v Severnej Amerike alebo v Európe.

**Reset defaults**: Nastav predvolené texty. Texty môžeš voľne editovať. %M – MyCall, %T-To radio, %R - report, %G - štvormiestny lokátor, %L- šesťmiestny lokátor.

**DXCC prefix**: Napíš sem potrebný prefix, ak ten nie je v zozname

**Source RA, Source DEC**: Program vypočíta azimut a eleváciu pre obecný zdroj, polohu zapíš v podobe hh:mm:ss pre RA a dd.dd pre DEC.

## *Iné možnosti nastavovania*

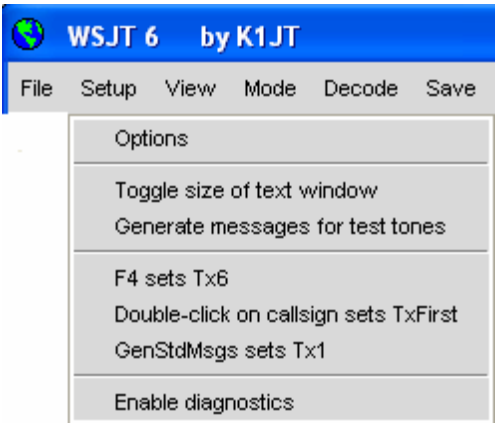

#### **Toggle size of text window**: zväčšuje alebo zmenšuje textové okno

**Generate messages for test tones**: Generuje špeciálne kmitočty používané pri prevádzke FSK441, a 1000 a 2000 Hz. Posledné dva kmitočty môžeš určiť sám, musí však byť menší ako 5000.

**F4 sets Tx6**: Ak vyberieš túto možnosť, tak stlačením F4 program vymaže pole **To radio** a **Grid**, a pripraví na vysielanie text Tx6.

**Double-click on callsign sets Tx First**: Ak zvolíš túto možnosť, tak pri kliknutí na značku v textovom poli program okrem toho, že vygeneruje štandardné texty, nastaví aj pole **Tx First** podľa časového údaju na začiatku textového riadku.

**GenStdMsgs sets Tx1**: Ak zvolíš túto možnosť, tak po kliknutí na **GenStdMsgs** program vygeneruje štandardné texty a ukazovateľ nastaví na Tx1.

*View*

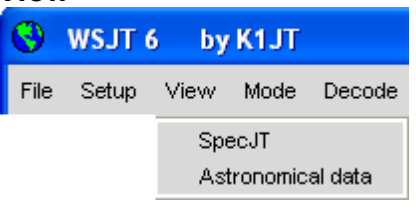

Otvor potrebné okno

Vyber prevádzkový mód

*Mode*

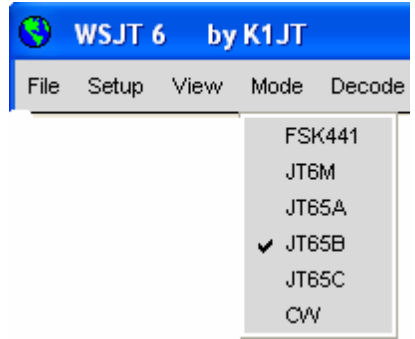

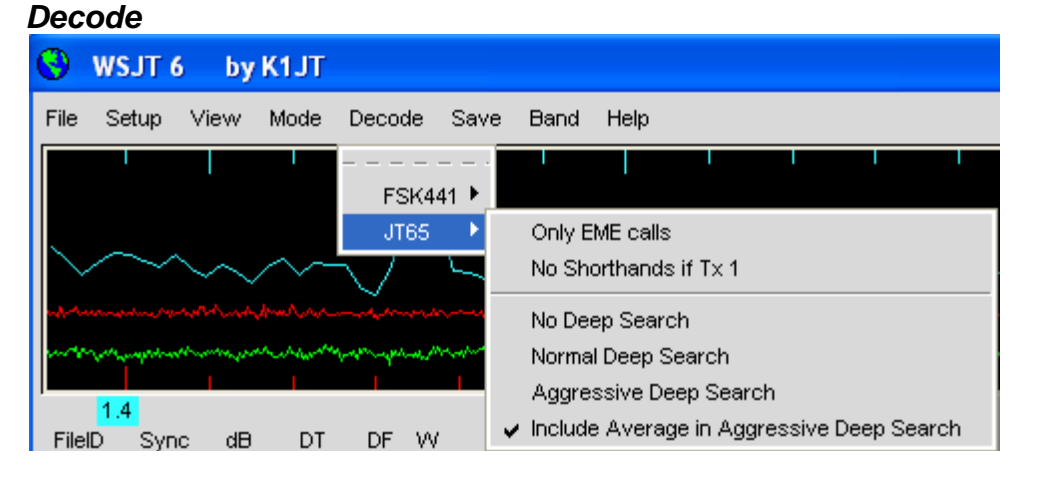

Vyber možnosti dekodéru FSK441 a JT65. Podrobnosti sú na strane 11.

#### *Save*

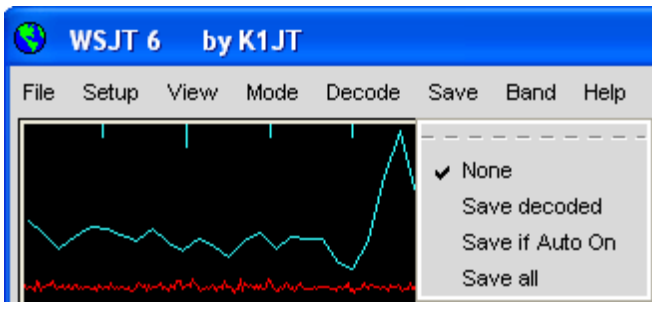

Vyber, ktorý súbor má byť uložený po

dekódovaní.

#### *Band*

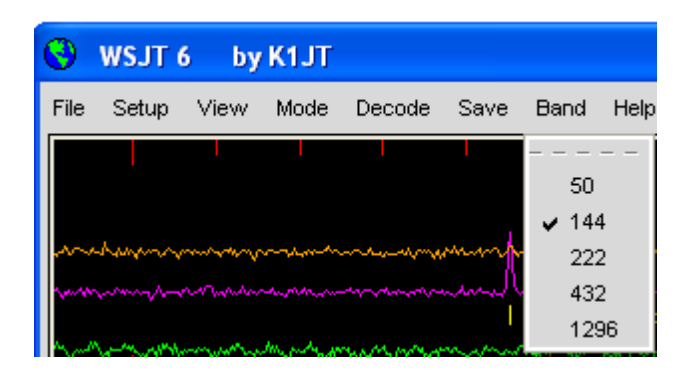

Vyber používané pásmo

#### *Help*

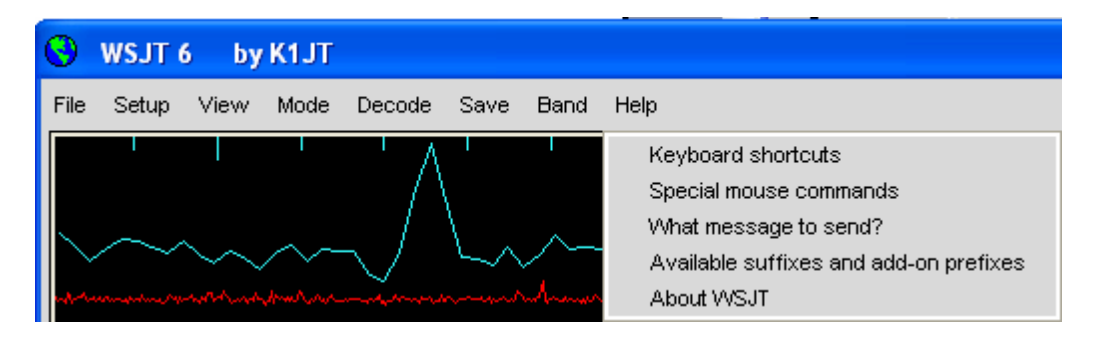

#### *Special mouse commands*

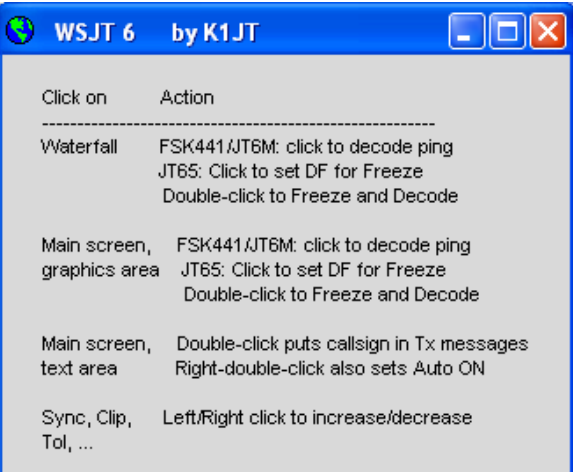

### *Keyboard shortcuts*

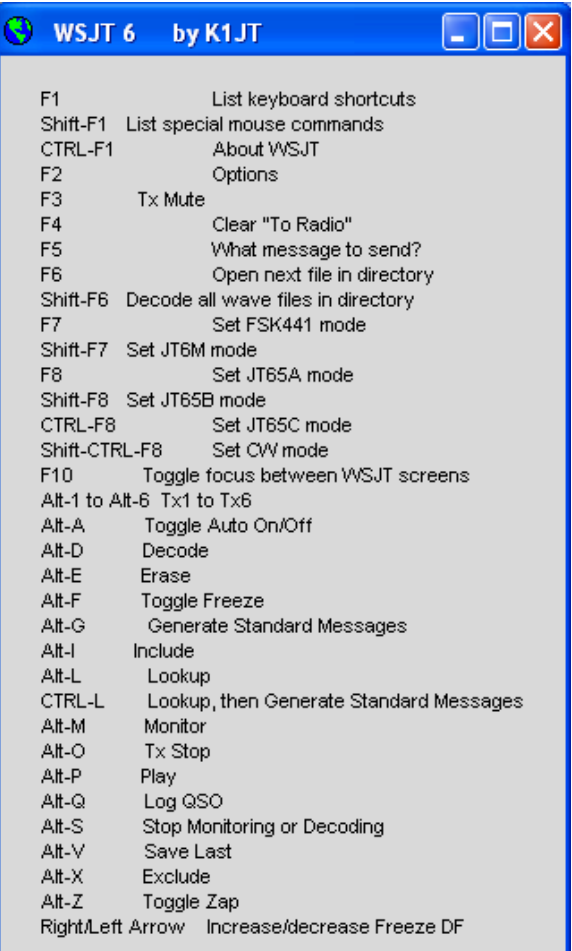

#### *About WSJT*

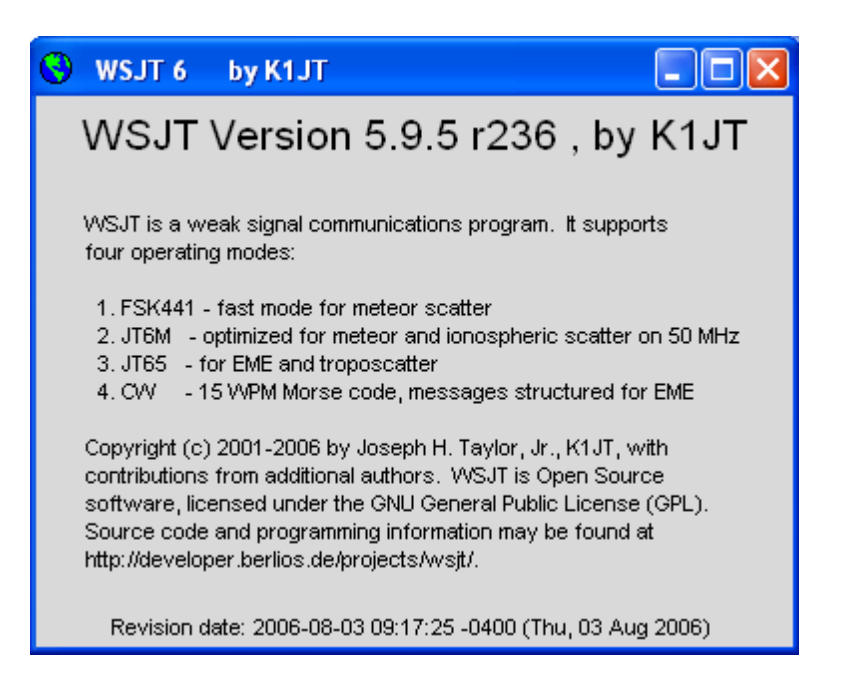

#### *Available suffixes and add-on prefixes*

#### – ∥□|∣× G WSJT 6 by K1JT Supported Suffixes:  $P$   $0$   $A$   $R$   $2$   $B$   $A$   $B$   $B$   $R$   $R$   $B$   $B$ Supported Add-On DXCC Prefixes: 1A 1S 3A 3B6 3B8 3B9 3C 3C0 3D2 3D2C 3D2R 3DA 3V 3W 3X 3Y 3YB 3YP 4J 4L 4S 4U1I 4U1U 4W 4X 5A 5B 5H 5N 5R 5T 5U 5V 5W 5X 5Z 6W 6Y 7O 7P 7Q 7X 8P 8Q 8R 9A 9G 9H 9J 9K 9L 9M2 9M6 9N 9Q 9U 9V 9X 9Y A2 A3 A4 A5 A6 A7 A9 AP BS7 BV BV9 BY C2 C3 C5 C6 C9 CE CE0X CE0Y CE0Z CE9 CM CN CP CT CT3 CU CX CY0 CY9 D2 D4 D6 DL DU E3 E4 EA EA6 EA8 EA9 EI EK EL EP ER ES ET EU EX EY EZ F FG FH FJ FK FKC FM FO FOA FOC FOM FP FR FRG FRJ FRT FT5W FT5X FT5Z FW FY H4 H40 HA HB HB0 HC HC8 HH HI HK HK0A HKOM HL HM HP HR HS HV HZ I IS ISO J2 J3 J5 J6 J7 J8 JA JDM JDO JT JW JX JY K KC4 KG4 KH0 KH1 KH2 KH3 KH4 KH5 KH5K KH6 KH7 KH8 KH9 KL KP1 KP2 KP4 KP5 LA LU LX LY LZ M MD MI MJ MM MU MW OA OD OE OH OHO OJO OK OM ON OX OY OZ P2 P4 PA PJ2 PJ7 PT0S PY PYOF PYOT PZ R1F R1M SO S2 S5 S7 S9 SM SP ST SU SV SV5 SV9 SVA T2 T30 T31 T32 T33 T5 T7 T8 T9 TA TF TG TI TI9 TJ TK TL TN TR TT TU TY TZ UA UA2 UA9 UK UN UR V2 V3 V4 V5 V6 V7 V8 VE VK VK0H VK0M VK9C VK9L VK9M VK9N VK9W VK9X VP2E VP2M VP2V VP5 VP6 VP6D VP8 VP8G VP8H VP8O VP8S VP9 VQ9 VR VU VU4 VU7 XE XF4 XT XU XW XX9 XZ YA YB YI YJ YK YL YN YO YS YU YV YV0 Z2 Z3 ZA ZB ZC4 ZD7 ZD8 ZD9 ZF ZK1N ZK1S ZK2 ZK3 ZL ZL7 ZL8 ZL9 ZP ZS ZS8

Optional prefix: FS

#### *SpecJT Options*

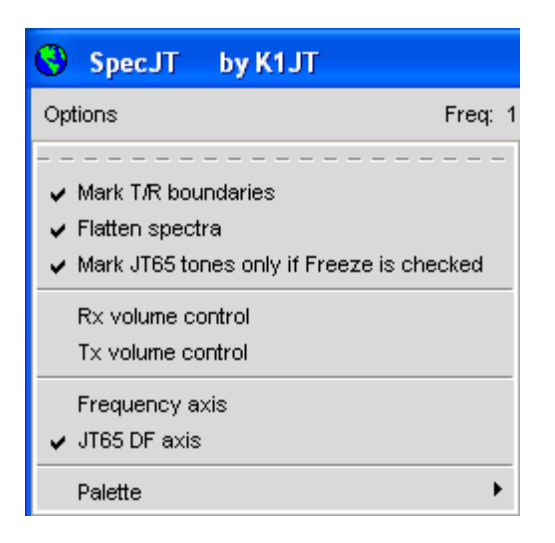

**Mark T/R boundaries**: označí prechod medzi príjmom a vysielaním vodorovnou čiarou

**Flatten spectra**: V prípade JT65 pri kreslení vodopádu zohľadní tvar filtra prijímača.

Ostatné body sú zrejmé.

## *Riadiace tlačidlá na obrazovke v abecednom poradí*

Poznámka: Niektoré príkazy fungujú len pri určitých prevádzkových módoch

**Add**: Pridá volaciu značku uvedenú v poli **To radio** a lokátor z pola **Grid** do databázy CALL.TXT. Ak je už značka v databáze, opýta sa či má prepísať údaje.

**AFC**: Algoritmus dekodéra JT65 povoľuje korekciu kmitočtu.

**Auto**: Opätovné stláčanie prepína spustenie časovača na príjem a vysielanie

**Clear Avg**: Vymaže pole Averaga a vynuluje zberač textu.

**Clip**: pôvodná hodnota je 0. Zvýšenie tejto hodnoty pomôže potlačiť náhodné príjmy pri statickom rušení v pásme.

**Decode**: analyzuje posledný prijatý alebo otvorený súbor.

**Defaults**: Nastaví **S**, **Sync**, **Clip** a **Tol** na prednastavené hodnoty.

**Dsec**: Upravuje hodiny v krokoch po 0,5 s. Môže pomôcť zosynchronizovať hodiny medzi vysielačom a prijímačom. Je však podstatne dôležitejšie mať hodiny PC zosynchronizované s UTC, a Dsec držať na hodnote 0.

**Erase**: Vymaže textové aj grafické polia

**Exclude**: Vymaže posledný text z akumulátora (Average). Je to dobré, keď sa program nesprávne synchronizoval, a tento text by mohol kontaminovať akumulátor textov.

**F1**: Ukáže Help programu

**Shift-F1**: Ukáže možnosti riadenia s myšou

**F2**: Otvorí okno **Options**

**F3**: Potlačí možnosť prepínania na vysielanie

**F4**: Vymaže **To radio** a **Grid** a predvoľbu nastaví na Tx6

**F5**: Pripomína procedúru MS a EME

**F6**: Otvorí a dekóduje nasledujúci súbor

**F7**: Zvolí mód FSK441

**Shift-F7**: Zvolí mód JT6M

**F8**: Zvolí mód JT65A

**Shift-F8**: Zvolí mód JT65B

**CTRL-F8**: Zvolí mód JT65C

**F10**: Zmena medzi oknom WSJT a SpecJT

**Freeze**: Dekodér hľadá synchronizačný signál len okolo kmitočtu Freeze DF

**GenStdMsgs**: Vygeneruje štandardné texty podľa nastaveného módu

**Include**: Pridá posledný text k Average, aj keď úroveň synchronizačného signálu nedosiahne prahovú úroveň nastavenú v poli Sync.

**Log QSO**: Kliknutím sem, posledné QSO je zapísané do súboru WSJT.LOG. Okrem značky sa zapíše dátum, čas, lokátor, pásmo a prevádzkový mód.

**Lookup**: Hľadá značku z pola To radio v databáze CALL3.TXT. Ak ju nájde, tak dopíše lokátor do poľa Grid, vypočíta azimut, eleváciu a dopplerov posuv.

**Monitor**: spustí príjem a dekódovanie prevádzky na amatérskom pásme.

**NB**: vymaže krátke rušivé impulzy zo súboru pred dekódovaním

**S**: Určí prahovú úroveň dekodéra. Určí úroveň signálu, ktorú dekodér považuje za dekódovateľnú.

**Save**: Uloží posledne prijatý súbor

**Sh Msg**: Povolí vysielať skrátené správy

**Sked**: Používaj v prípade, keď máš dohodnutý sked, potlačí falošné dekódovanie signálu pri hĺbkovom hľadaní

**Stop**: Vypne Monitor

**Sync**: Nastaví spodnú hranicu úrovne synchronizačných signálov

**Tol**: Nastaví šírku pásma hľadania synchronizačného signálu

**Tx1 – Tx6**: Voľba štandardného textu

**Tx First**: Môžeš zvoliť používanú periódu. Znak znamená prvú periódu, t.j. interval od 0 do 30 s, alebo párne minúty začínajúce v 00, 02, 04, ..... 58.

**Tx Stop**: Zastaví vysielanie a vypne Auto.

**Zap**: Filtruje rušenie s trvalou úrovňou a kmitočtom.

## **Textové pole okna WSJT**

**Average Text**: Výsledok akumulačného hľadania

**Decoded Text**: Dekódovaná správa a iné informácie

**Grid**: Lokátor protistanice. Je doplnené automaticky stlačením Lookup alebo ručne

**Report**: sem napíš report, ktorý chceš poslať protistanici a stlač GenStdMsgs.

**Status Bar**: Stavový riadok obsahuje údaje o pomere vzorkovacieho kmitočtu, aktuálny prevádzkový mód, hodnotu Freeze DF, úroveň šumu, perióde, stavu časovača a aktuálne vysielaný text.

**Moon**: polohu mesiaca z tvojho stanovišťa, dopplerov posun, aktuálnu odhadnutú úroveň degradácie signálu na danom kmitočte.

**To radio**: Volací znak volanej stanice

## **Ďalšia odborná literatúra**

- 1. J. Taylor, K1JT, "WSJT: New Software for VHF Meteor-Scatter communication", QST, December 2001, oldal 36-41, [http://physics.princeton.edu/pulsar/K1JT/WSJT\\_QST\\_Dec2001.pdf](http://physics.princeton.edu/pulsar/K1JT/WSJT_QST_Dec2001.pdf)
- 2. J. Taylor, K1JT: "JT44: New Digital Mode for Weak Signals", QST, 2002 június oldal 81-82, [http://physics.princeton.edu/pulsar/K1JT/WSJT\\_QST\\_Jun2002.pdf](http://physics.princeton.edu/pulsar/K1JT/WSJT_QST_Jun2002.pdf)
- 3. R. Koetter and A. Vardy, "Soft-Detection Algebraic Decoding of Reed Solomon Codes", *IEEE Transactions on Information Theory*", vol. 49, pp. 2809-2825, 2003
- 4. J. Taylor, K1JT, "EME with JT65", QST, 2005 június, oldal 81-82, [http://physics.princeton.edu/pulsar/K1JT/WA50\\_June05.pdf](http://physics.princeton.edu/pulsar/K1JT/WA50_June05.pdf)
- 5. J. Taylor, K1JT, "The JT65 Communications Protocol", QEX, 2005 szeptember-október oldal 3-12,

<http://physics.princeton.edu/pulsar/K1JT/JT65.pdf>.

## *Poďakovanie*

Obzvlášť ďakujem Ralfovi Koetterovi a Alexandrovi Vardymu, ktorí mi svojím výskumom ukázali cestu k dekódovaciemu algoritmu čo využíva mód JT65 a cez ich firmu CodeVector zabezpečili licenciu na používanie algoritmu na nekomerčné účely. Licencia je v USA zapísaná pod číslom 6,634,007.

Nespočetnému množstvu užívateľov programu, ktorí svojimi pripomienkami a radami pomáhali pri vývoji programu.

V roku 2005 skupina programátorov ponúkla svoju pomoc pri vývoji programu s otvoreným zdrojovým kódom. Členovia skupiny sú momentálne DL3LST, K1JT, KK7KA, N4HY, OH6EH, ON/G4KLX, VA3DB a James Countier-Dutton.

## **Príloha A: Špecifikácia protokolu WSJT**

#### *FSK441*

FSK441 používa štvorkmitočtový kľúč s rýchlosťou 441 baud. Jednotlivé kmitočty sú 882, 1323, 1764 a 2205 Hz. Každý zakódovaný znak použije tri kmitočty, preto čas na prenos trvá 3/441 sek. (približne 2,3 ms). Kódovanie používa 43 znakov podľa uvedenej tabuľky:

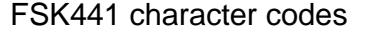

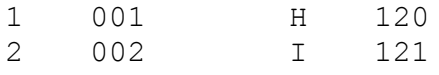

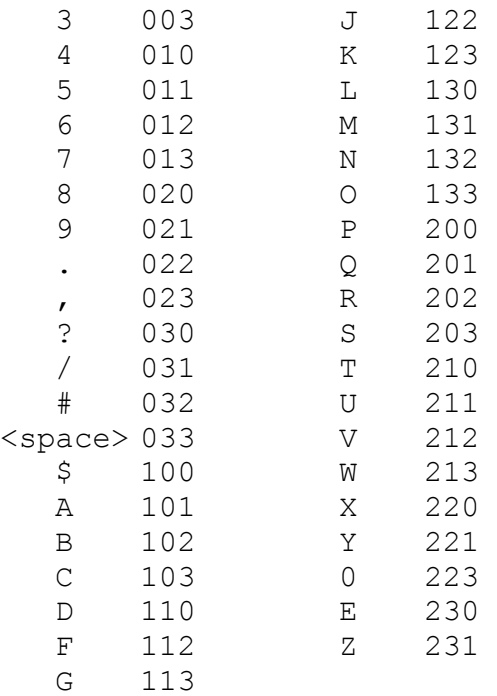

V tabuľke sú jednotlivé kmitočty značené číslami od 0 do 3. Tieto odpovedajú kmitočtom 882, 1323, 1764 a 2205 Hz. Napríklad kód písmena T = 210 znamená, že sa budú vysielať kmitočty 1764, 1323 a 882 Hz. Kód medzery medzi slovami je 033 a najvyšší kmitočet 3 nie je používaný na začiatku ani jedného znaku. Pretože prenášaná správa vždy obsahuje aspoň jednu medzeru, dekodér vie zosynchronizovať príjem pomocou tohto pravidla. To je veľké tajomstvo úspešnosti kódovacieho algoritmu FSK441.

Štyri špeciálne kombinácie, kde všetky kmitočty sú totožné ako 000, 111, 222, 333, sú využívané na prenos skrátených správ R26, R27, RRR a 73. Pri prevádzke MS sú tieto správy najčastejšie používané. Tieto správy dekodér ľahšie dekóduje. Skrátené správy v IARU Region 1 nepoužívajú pretože prevádzka je taká hustá, že by mohlo dochádzať k falošnému vyhodnocovaniu.

#### *JT6M*

JT6M používa FSK kódovanie na 44 kmitočtoch. Sada znakov je rovnaká ako v prípade FSK441, s tým rozdielom, že každý znak má svoj vlastný kmitočet. Kmitočet synchronizačného signálu je 11025/1024 = 1076,66 Hz. Kmitočtový krok je 11025/512 = 21,53 Hz. Najvyšší kmitočet je 2002,59 Hz. Prenosová rýchlosť je 21,53 baud, čo znamená že prenos jedného znaku trvá 0,04644 s. Každý tretí znak je synchronizačný, preto reálna rýchlosť prenosu je (2/3)\*21,53 = 14,4 znakov za sekundu.

#### *JT65*

Podrobný popis JT65 nájdeš vo vydaní QEX 2005 september-október alebo prevziať na adrese: <http://physics.princeton.edu/pulsar/K1JT/JT65.pdf> . Ako sme to už spomínali JT65 posiela premyslene zostavenú správu v 60 sekundových intervaloch. Všeobecná správa je zhustená tak, aby obidve volacie znaky, lokátor a report sa zmestili do 71 bitov. 72. bit označuje, či sa jedná o štandardnú – zhustenú správu alebo o obyčajnú správu s dĺžkou 13 znakov. Špeciálny tvar povoľuje vysielať prefix alebo report vyjadrený v dB-och. Cieľom dekodéra je, aby správy používané pri bežných spojeniach zahustil do správy s danou dĺžkou a potom s Reed Solomon (63,12) dekodérom premenil na 63 6 bitových kanálov.

JT65 potrebuje presnú časovú a kmitočtovú synchronizáciu medzi vysielačom a prijímačom.

Každé vysielanie je rozdelené do 126 rovnakých časových úsekov, ktoré majú dĺžku 4096/11025 = 0,372 s. Krivka vlny má v každom úseku rovnakú amplitúdu a sleduje sínusový tvar jedného zo stanovených 65 kmitočtov. Prechod medzi jednotlivými úsekmi je fázovo spojený. Polovica kanálových informácií je zmiešaná so pseudo-náhodným číslom, ktoré zabezpečuje synchronizáciu času a kmitočtu medzi vysielačom a prijímačom. Za normálnych okolností sa vysielanie začína čase t = 1 s a končí v t = 47,8 s. Kmitočet synchronizačného signálu je 11025\*472/4096 = 1270,5 Hz. Tento kmitočet sa vysiela v úsekoch kde nasledujúce pseudo-náhodné číslo obsahuje 1:

100110001111110101000101100100011100111101101111000110101011001 101010100100000011000000011010010110101010011001001000011111111

Správa užívateľa sa vysiela v úsekoch označených 0, ktoré neobsahujú synchronizačný signál. Každý úsek generuje signál s kmitočtom 1275,8+2,617\*Nm Hz, kde N je bitové číslo od 0 do 63 a m = 1, 2 alebo 4 /podľa toho či sa jedná o JT65A, JT65B alebo JT65C/. Report OOO je zakódovaný tak, že pri kódovaní sa zamenia 0 a 1. Skrátené správy synchronizačný vektor nevysiela, ale vysielajú sa 2 kmitočty s časovým intervalom 1,486 s. Jeden kmitočet je totožný so synchronizačným kmitočtom 1270,5 Hz, a druhý má kmitočet 1270,5+26,92\*nm, kde n = 2 (RO), 3 (RRR) a 4 (73) a m je vyššie uvedené.

## **Príloha B: Astronomické výpočty**

Program WSJT prevedie viaceré výpočty, aby Ti poskytol informácie o polohe Mesiaca a Slnka, o dopplerových posuvoch, o teplote pozadia atď. Možno chceš vedieť postupy výpočtov.

Výpočty polôh Mesiaca, Slnka a ďalších družíc podľa najmodernejšieho trojrozmerného modelu spravuje Jet Propulsion Laboratory. Model poskytuje veľké množstvo numerických údajov v tabuľkovej forme, na základe čoho môžeme robiť veľmi presné výpočty. Na základe týchto výpočtov môžeme určiť polohu Mesiaca alebo družice s presnosťou na 0,0000003 stupňov. Takáto presnosť by pre účely nášho programu bola úplne zbytočná, preto robí program výpočty len na zredukovanom počte údajov.

Tieto presné algoritmy pre Mesiac a Slnko boli vypracované s Van Flandernem a Pulkkinenem (Astrophysical Journal Supplement Series, 44, 391-411, 1979). Po opakovaných spresneniach je presnosť určenia polohy Slnka a Mesiaca 0,02 a 0,04 stupňa. Táto presnosť bude vyhovujúca ešte minimálne tisíc rokov. Na takej úrovni presnosti môžeme vplyv nutácie a aberácie zanedbať, tak ako aj menšie perturbácie družíc. (naopak, perturbáciu Mesiaca, Jupiteru, Saturnu a Uránu zohľadňuje.) Efemerový čas a univerzálny čas berie ako totožný a zanedbáva skokové sekundy. Tieto a všetky ostatné zaokrúhľovania ovplyvnia dosiahnutú úroveň presnosti.

Koordináty Slnka sú určené geocentricky, ale pre Mesiac sú z dôvodu veľkej parallaxi určené topocentricky a je tiež zohľadnená aj tvoja geometrická poloha. Koordináty Slnka a Mesiaca ukazujú na stred kotúča.

Dopplerov posuv je za účelom dosiahnutia potrebnej presnosti vypočítaný na základe veľkého množstva údajov. Program zohľadňuje pri výpočtoch aj sploštený tvar zeme. Výsledná presnosť výpočtu dopplerovho posuvu je lepšia ako 1 Hz na kmitočte 144 MHz. To je potvrdené aj výpočtami na základe modelu z JPL.

Údaj teploty pozadia pochádza z mapy na 408 MHz od Haslam et al. Táto mapa má rozlíšenie 1 stupeň. Ak uvažujem, že bežný amatér má anténu s vyžarovacím diagramom podstatne väčším, anténa vyhladí horúce body a priemerná teplota pozadia bude nižšia. Ak nepoznáš veľmi presne polohy vedľajších lalokov antény a odrazy od zeme, neverím že by si potreboval väčšiu presnosť.

## **Príloha C: Zdrojový kód**

Program WSJT je po roku 2005 šírený ako program s otvoreným kódom pod licenciou GNU General Public License (GPL). Zdrojový kód a príkazy na preloženie programu nájdeš na adrese: <http://developer.berlios.de/projects/wsjt/> . K tomu aby si ho mohol úspešne používať, potrebuješ mať nainštalovaný balík ktorý obsahuje Subversion, Phyton, Tcl/Tk, gcc, g77 a g95 (alebo gfortran). Potrebná pomoc je v uvedenom balíku.

Nabádam každého, aby bol nápomocný pri vývoji programu WSJT. Skupinu vývojárov môžeš kontaktovať na adrese: [wsjt-devel@lists.berlios.de](mailto:wsjt-devel@lists.berlios.de)